# TAUSEND APP

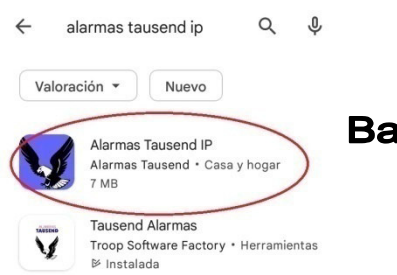

Bajar la APP Alarmas Tausend IP (Icono con fondo azul)

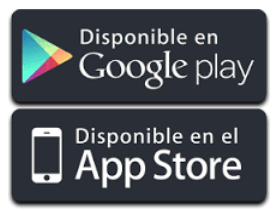

Paso 1: Registrarse

- Usar un e-mail o correo electrónico cualquiera, valido.
- Usar un "Password" (Contraseña). 5 dígitos, sino da error.

### **"Esta contraseña no es la del e-mail que se usa. Tampoco es un código de la alarma"**

Es una contraseña cualquiera de 5 dígitos, simplemente para registrase en el servidor de la APP.

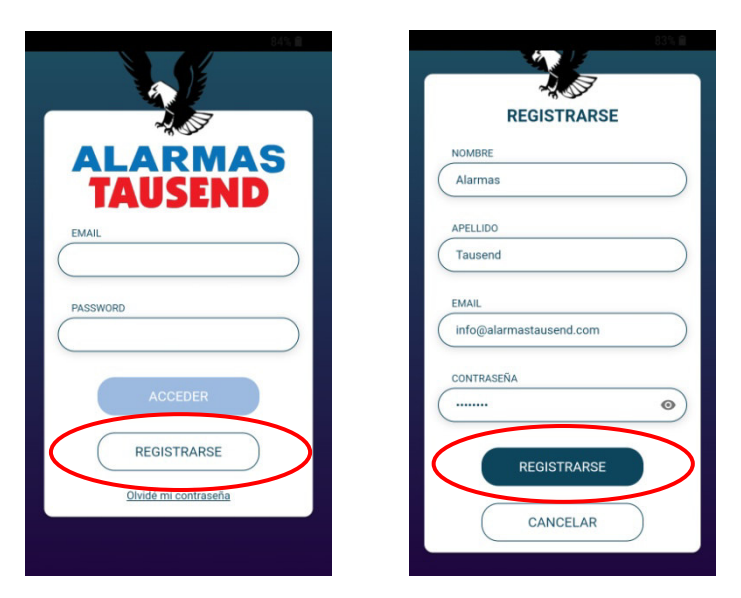

Paso 2: Loguearse y vincular alarma IP

Se debe disponer de un código de usuario de la alarma que no se haya sido usado previamente, sino da error. Los códigos de usuario (de cuatro dígitos) son los que usan por ejemplo los miembros de una familia o personal de una empresa desde un teclado para activar y desactivar la alarma. La central tiene un código maestro y puede tener hasta 32 códigos de usuarios.

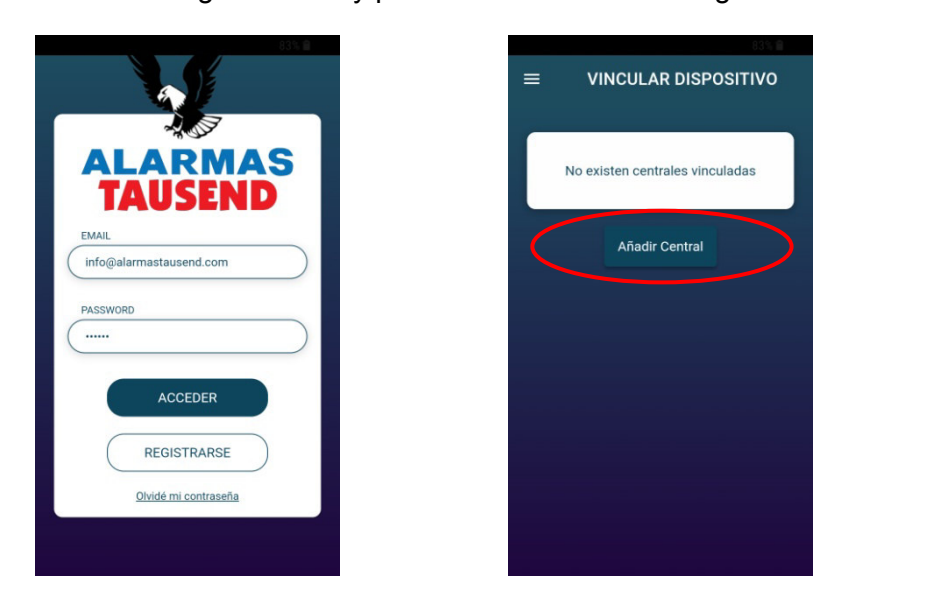

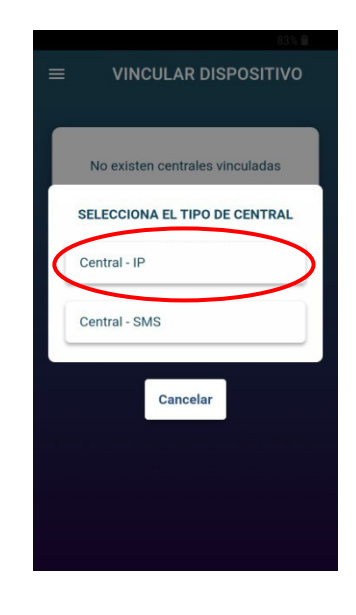

Ej.: Colocando un código de usuario NO existente en la alarma

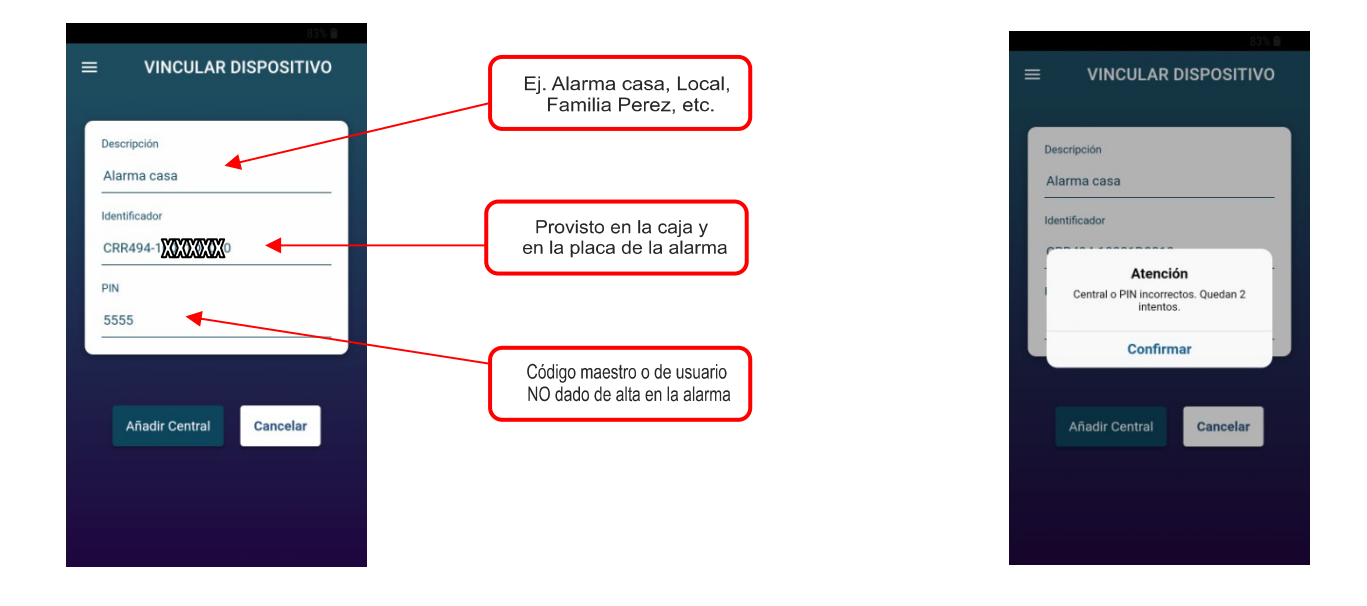

Ej.: Colocando un código de usuario existente en la alarma (puede ser el código maestro)

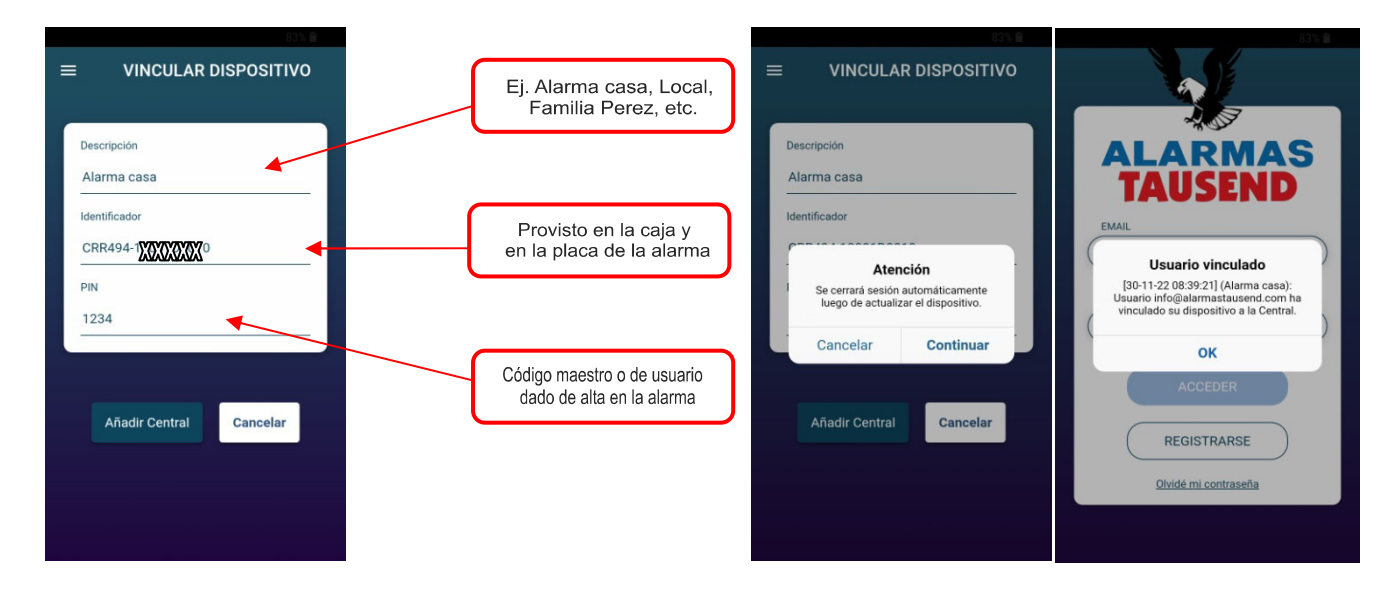

Paso 3: Loguearse y vincular Alarma SMS

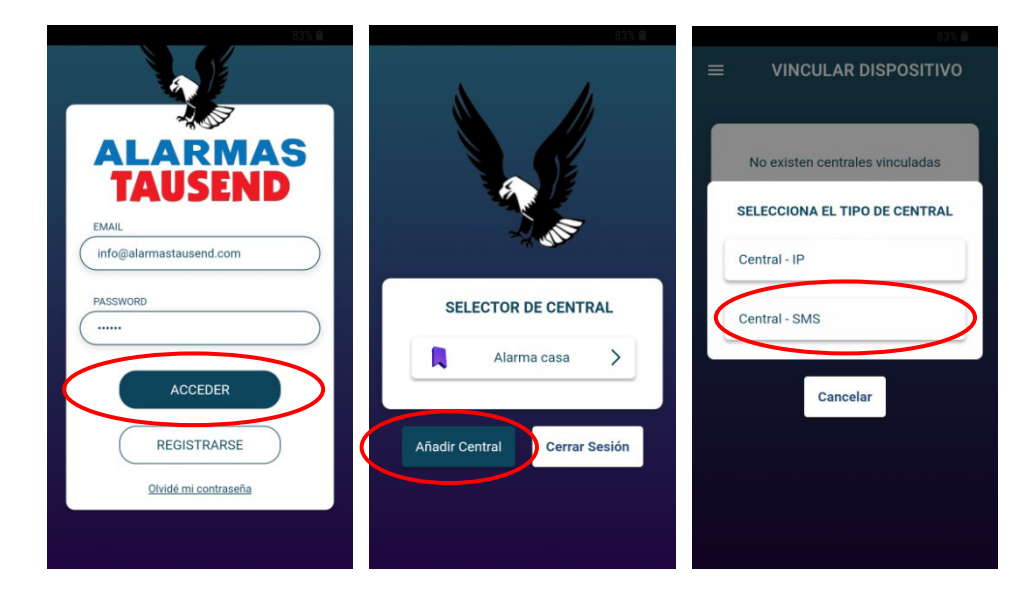

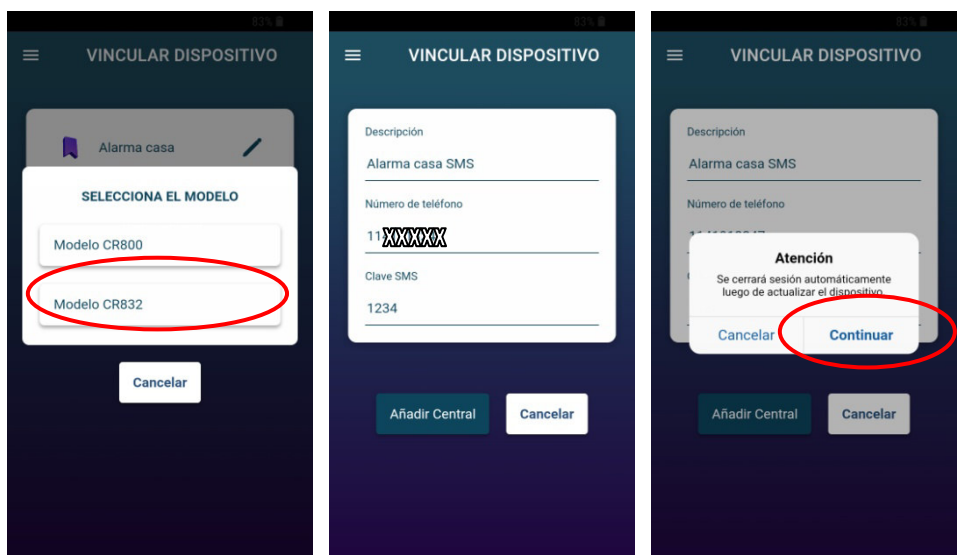

Paso 4: Loguearse y seleccionar alarma IP para comandar

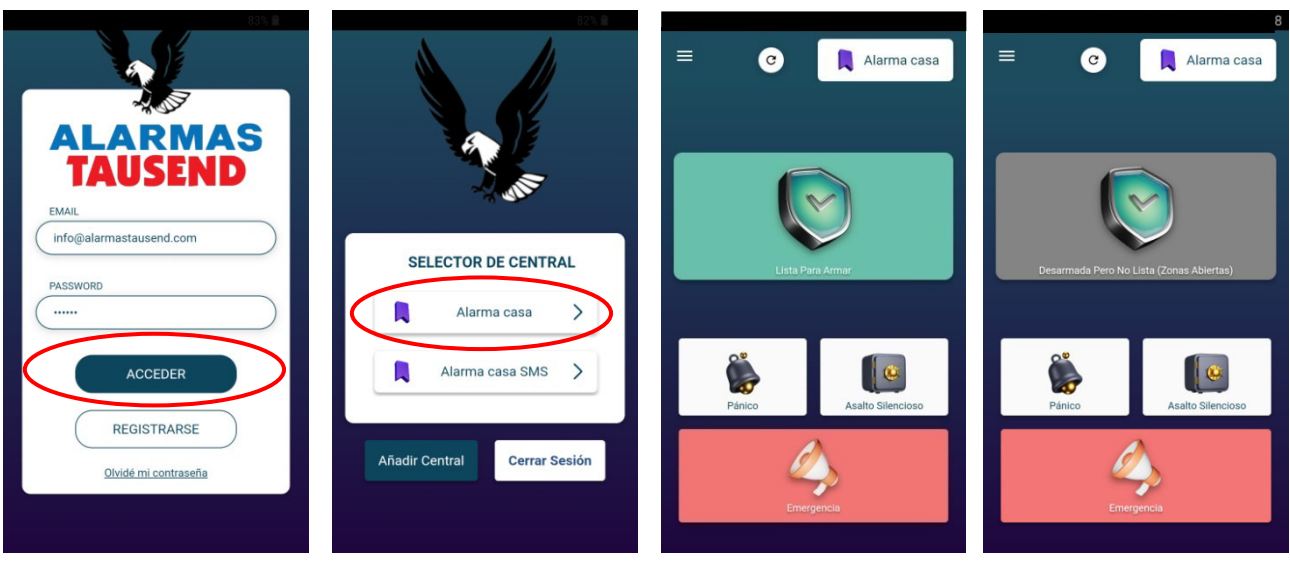

Lista para activar (1) NO lista, zonas abiertas (2)

(1) Si la alarma está "Lista Para Activar", al tocar el botón verde hay tres opciones de armado para seleccionar

El "Modo Noche" solo podrá activarse si se encuentra habilitado por programación (Consultar con su instalador)

En el "Modo Día" y "Modo Noche" aparece el ícono de exclusiones dado que hay exclusiones automáticas para éstos casos.

Se puede tocar el ícono "Exclusiones", una vez que la alarma está activada, para saber qué zonas se excluyeron en forma automática y además es posible quitar la exclusión destildando la zona excluida. No se pueden excluir zonas con la alarma activada.

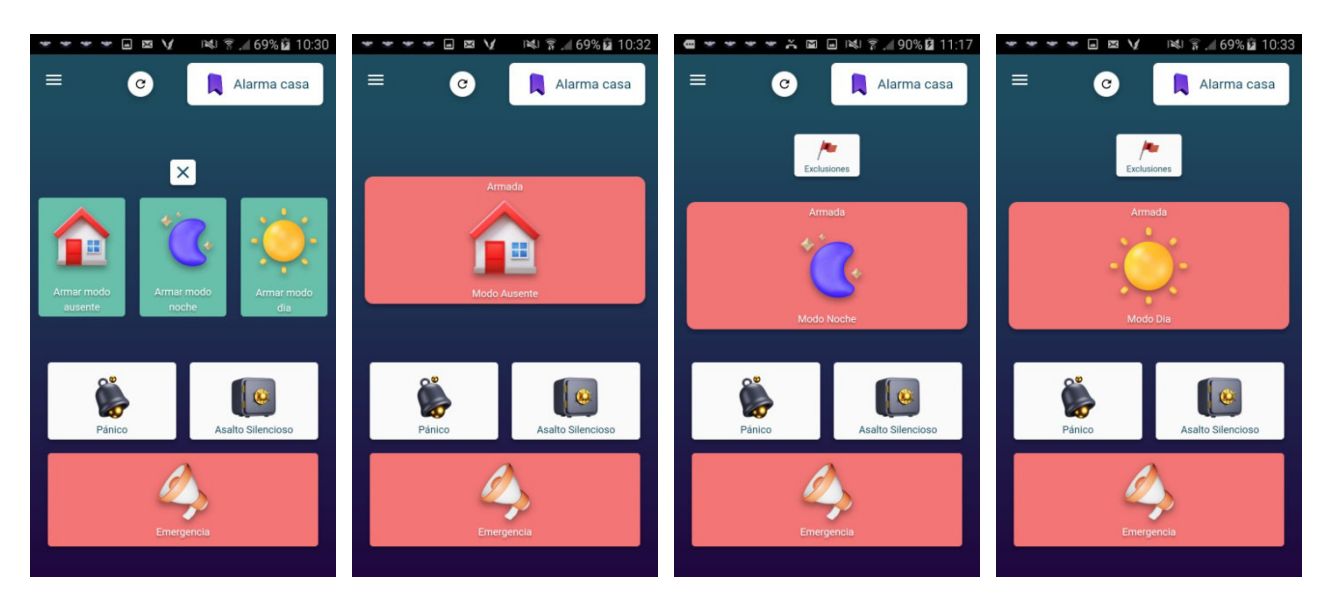

(2) Si la alarma NO está lista, tocando el botón gris se abre la pantalla "EXCLUSIONES" para poder ver qué zonas están abiertas y excluirlas en el caso que necesite activar con esas zonas abiertas.

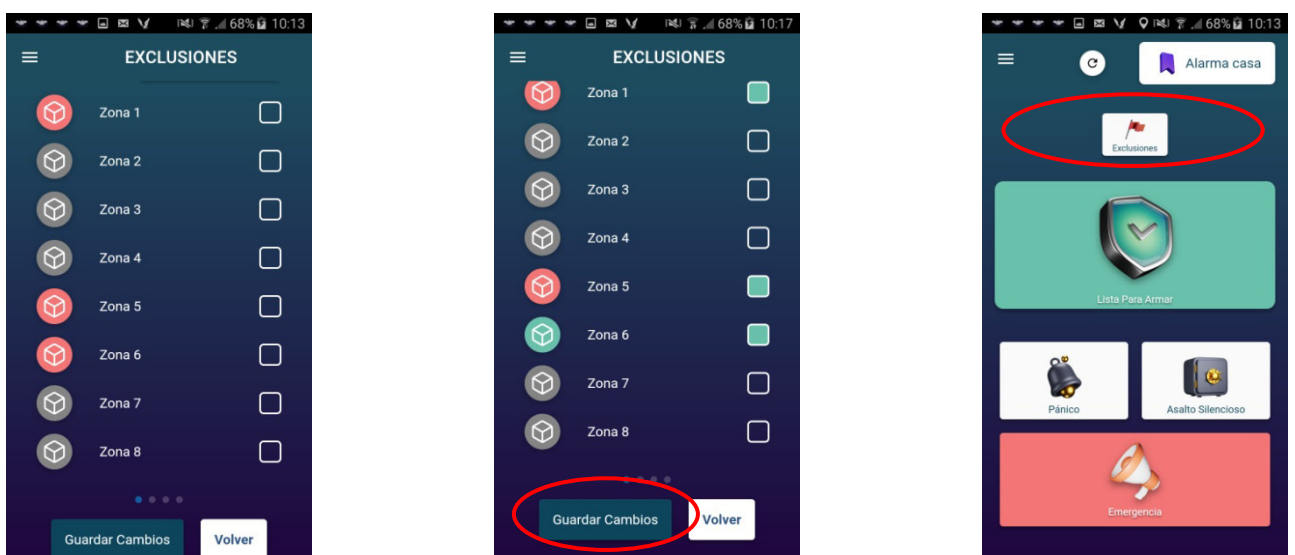

Al tildar para excluir una zona abierta, el indicador de estado de zona alterna entre rojo y verde indicando que está excluida y abierta.

Al tildar para excluir una zona cerrada, el indicador de estado de zona queda color verde.

Si el indicador de zona es color gris, la zona está cerrada.

Luego de tildar las zonas que se desea excluir – Guardar Cambios--Volver.

La pantalla ppal muestra que está lista para armar, pero también indica que hay exclusiones forzadas por el usuario.

> Salida PGM activada, puede programarse como biestable o temporizada

#### Salidas programables (PGM)

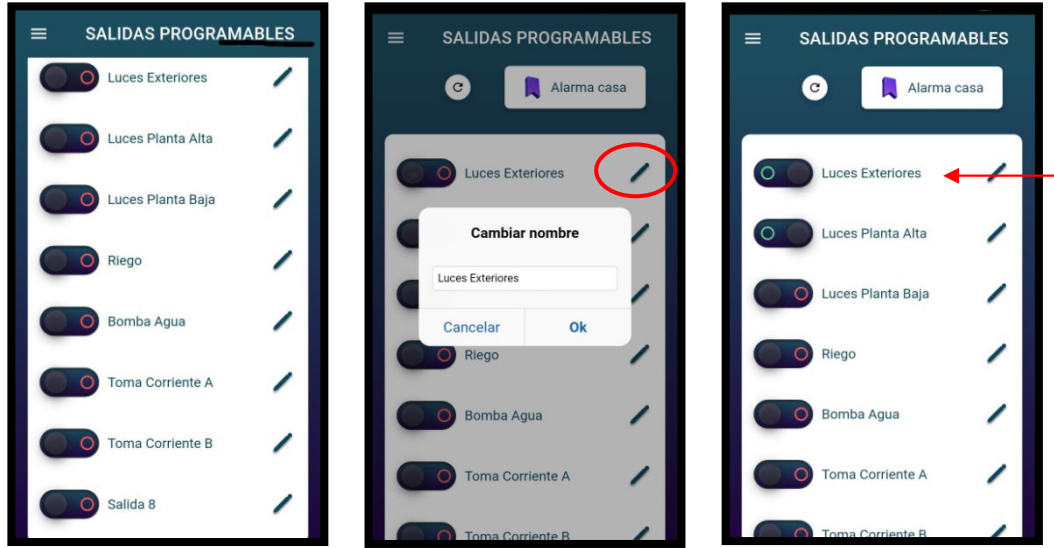

Zonas: Edición de etiquetas de cada zona

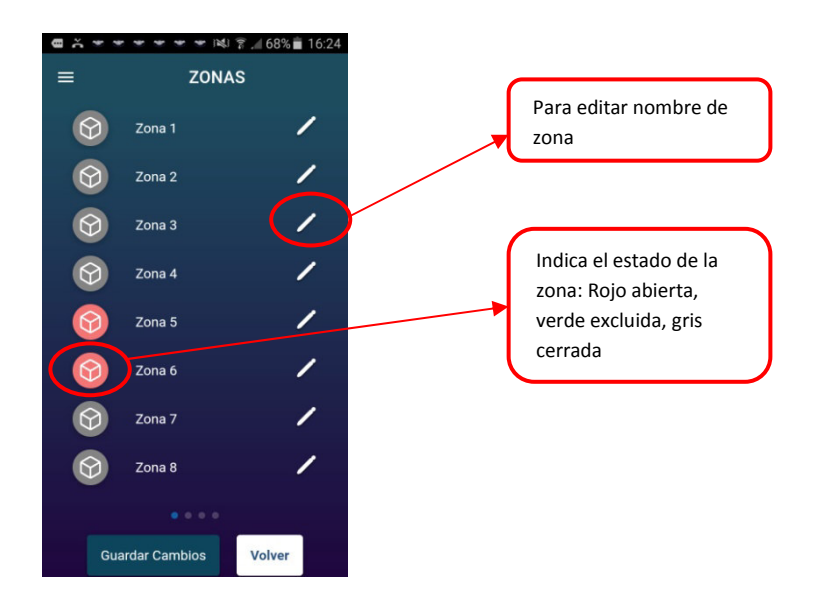

#### Memorias

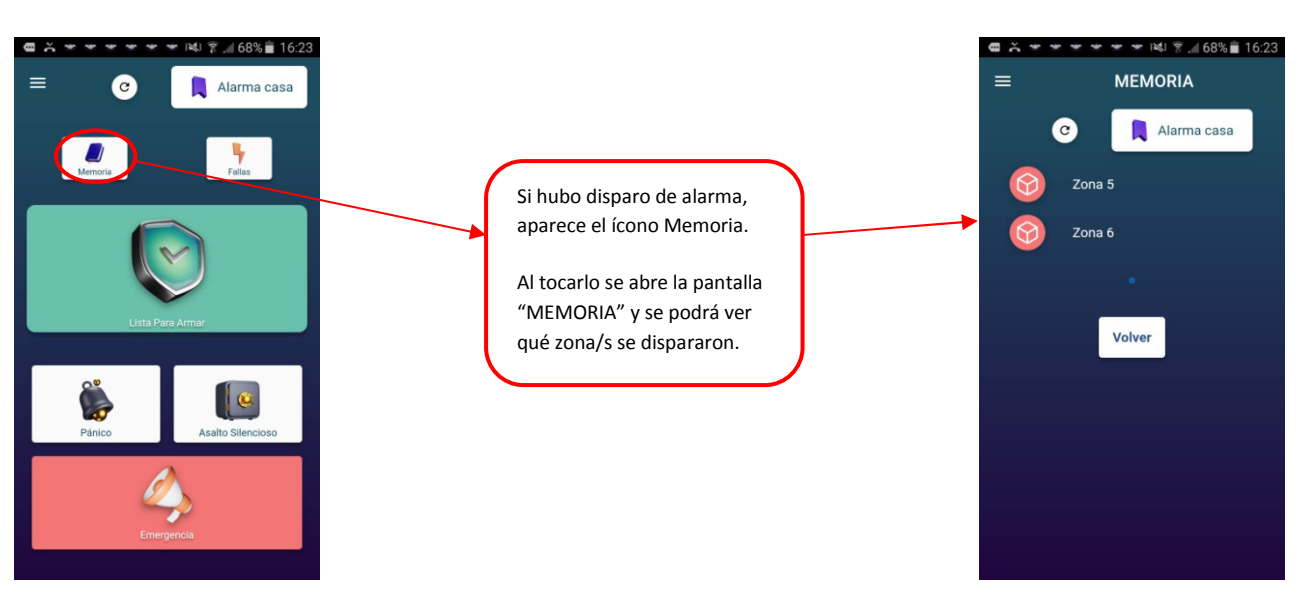

#### Fallas

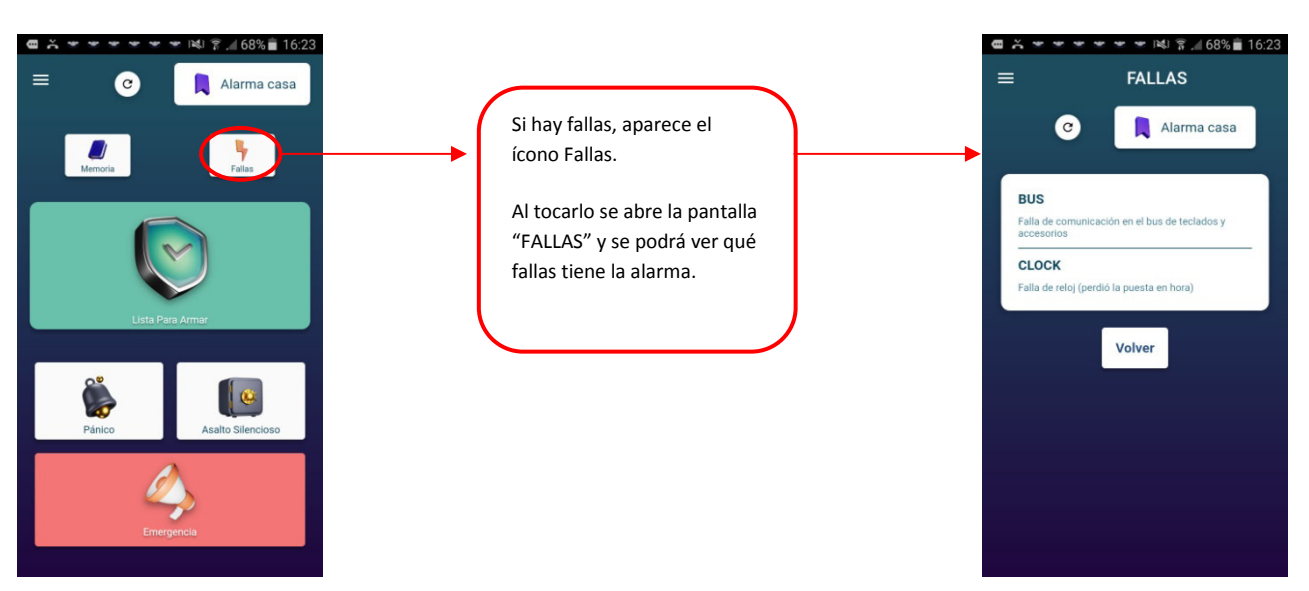

#### Eventos

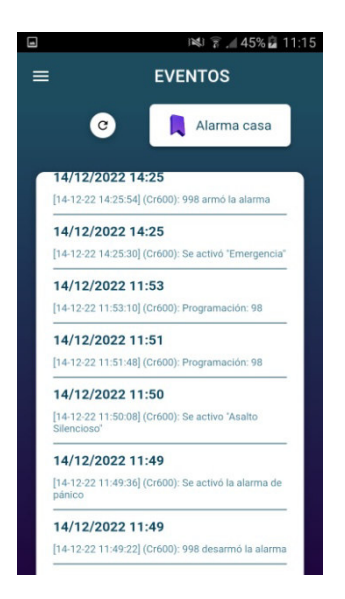

En la pantalla de eventos verá los últimos 200 eventos apilados.

Se irá borrando el más antiguo cada vez que se produzca un nuevo evento

#### Vincular/Desvincular dispositivos

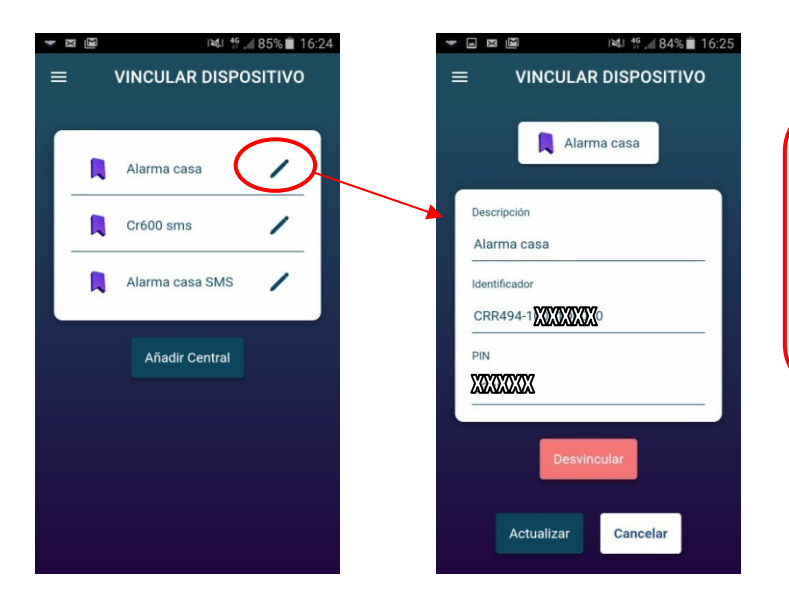

Editar, vincular un nuevo dispositivo o desvincular uno existente.

Luego de realizar cualquiera de las acciones deberá loguearse nuevamente.

#### Etiquetas de usuario

Los números de usuario de teclado van del 01 al 34

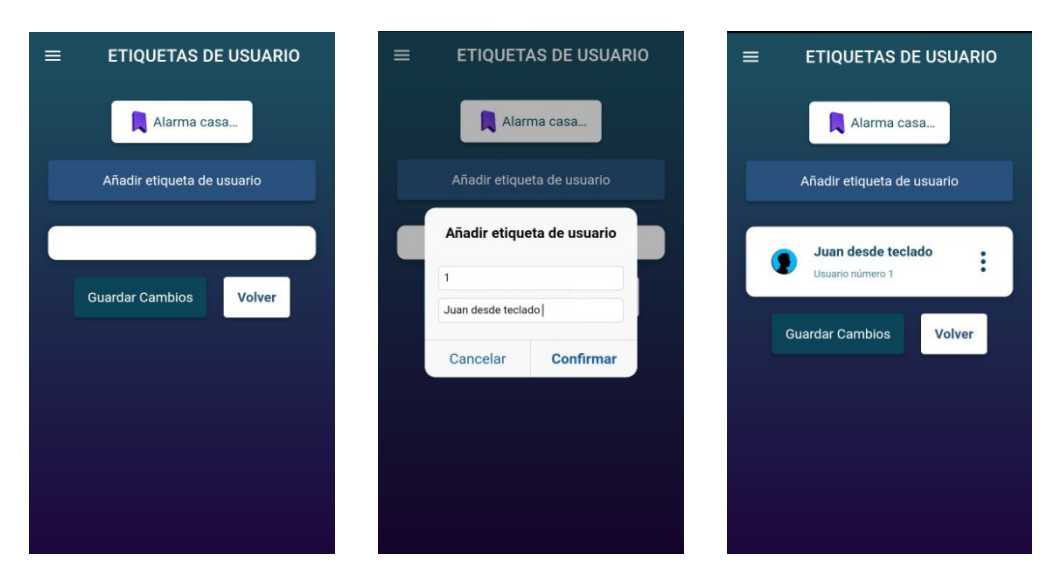

Los números de usuario de control remoto van del 50 al 97 y del 150 al 299

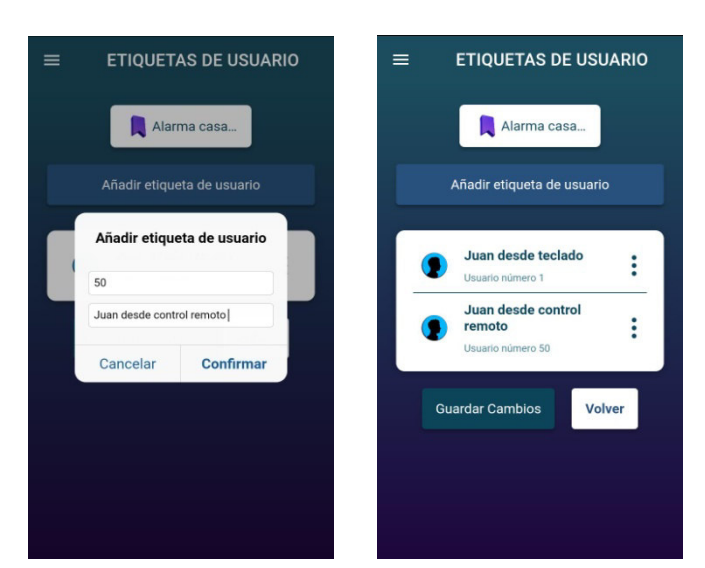

#### Puesta en hora

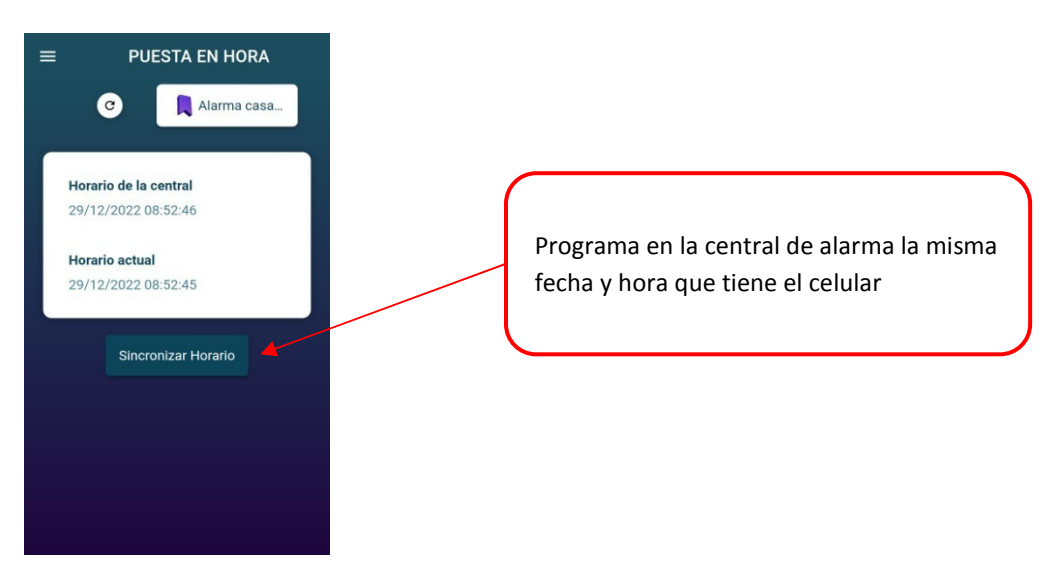

#### Estado de batería

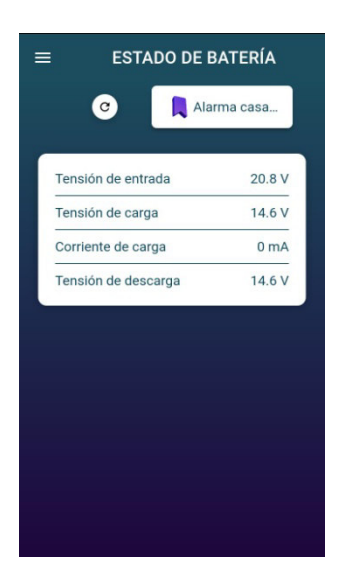

Cuando la tensión de carga y de descarga son casi iguales y la corriente de carga es 0 mA o cercana a 0 mA significa que la batería está en buen estado

Instalador

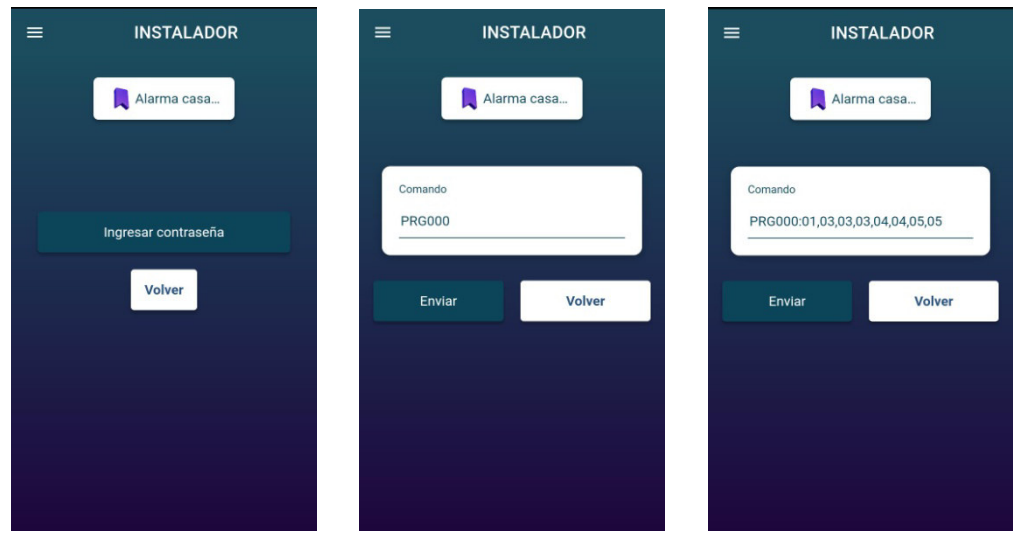

# **APP SMS**

Sí su alarma dispone de módulo celular es recomendado que añada la central a la APP con la versión para comandos SMS, sería muy útil en el caso que la alarma se quede sin conexión al servidor.

En el ejemplo se puede ver la misma central vinculada como "Alarma casa" para el caso de la comunicación a través del Servidor y como "Alarma casa SMS" para la comunicación mediante SMS.

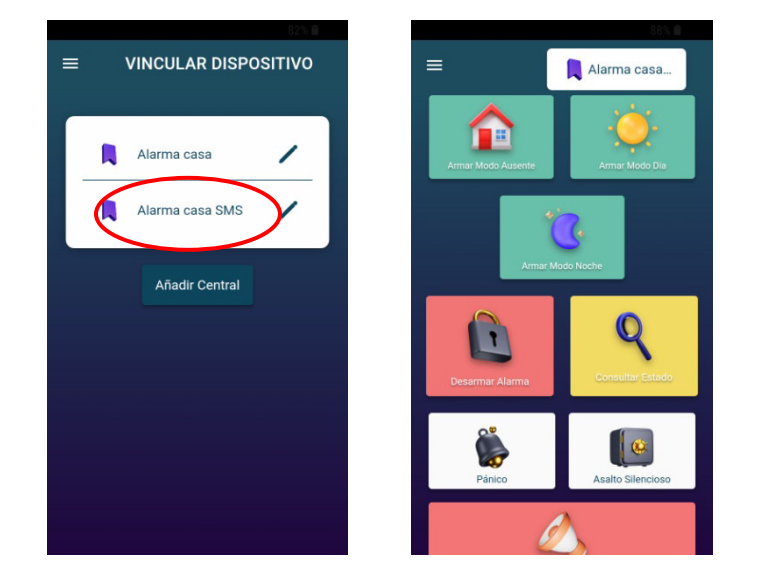

Al tocar cualquiera de los "botones" se abrirá el editor de SMS con un mensaje prearmado el cual solo deben enviar y luego esperar la respuesta de la central por SMS.

Si la línea de la central no tiene crédito puede recibir SMS igualmente, pero no podrá enviar los SMS de respuesta y/o confirmación.

# **Comandos por IP (APP o Access Point TCP Client)**

Hay distintos tipos de comandos:

- A) De Programación. Hacer cambios en la configuración de la central.
- B) De consulta, es decir conocer datos cargados en una sección pero sin modificarlos.
- C) De acciones. Activar/desactivar, excluir zonas, etc.
- 1) Se debe escribir en MAYÚSCULAS (Salvo URLs)
- 2) Si se va a cargar un valor lleva dos puntos ":" después del comando
- 3) Si se ponen dos puntos ":" y luego nada, borra lo que estuviera cargado.
- 4) Los grupos (o términos) de a 1, de a 2 o de a 3 que se carguen llevan una "," de separación.

**PRG** Programar secciones (las programables con \*8 desde un teclado) o leer lo que tiene cargado.

• Se envía PRG(sección):(Lo que se quiera cargar)

Como la sección [004] es el código maestro con este ejemplo se cambiaría el código de fábrica 1234 por 1122

• En caso de querer leer el código cargado en la sección 004 sería:

PRG004 El hecho de no poner ":" (dos puntos) significa que lee y NO se sobrescribe.

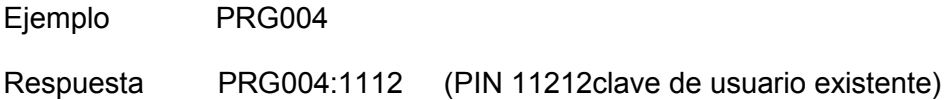

• Si se escribe con dos puntos ":" y luego nada se borra la sección, queda en blanco:

#### PRG004:

• Si se quiere recargar el valor de fabrica de una sección:

PRG004DEF carga de defaults en la sección [XXX]. (Sin dos puntos ":")

Nota: Para el comendo PRG Las secciones pueden ser cualquiera de todas las secciones de programación de instalador.

El formato de respuesta es del mismo tipo del formato de comando.

#### **Tipos de Secciones:**

- Pueden ser de 8 opciones SI/NO (opciones con LED on/off, habilitar/deshabilitar).
- Números decimales (o HEX) de dos, tres dígitos, cuatro o muchos dígitos (Opciones, Tiempos de sistema, Parámetros de comunicador, Direcciones IP, Códigos de reporte, Teléfonos, Cuentas, Códigos de seguridad, etc.)
- Alfanuméricas, se escriben tal como si se escribieran en una PC o Teléfono móvil.

**Secciones de 8 opciones, tipo SI/NO** (Como Encender/ Apagar los LED en un teclado cuando programando).

Se escriben números de acuerdo a las opciones de la sección que deben quedar encendidos, separados por coma (sin espacio), los que no están en la lista quedan apagados.

Ejemplo: PRG006:1,2 La sección [006] son opciones de sistema y quedaran encendidas las opciones

1 y 2 las demás quedaran apagadas.

#### **Secciones de tipo numérico (decimal o HEX)**

Se escriben los números directamente según la cantidad de dígitos que corresponda, incluyendo los ceros a la izquierda. Si la sección tiene más de una posición van los valores de cada posición separados por comas (",") (sin espacio).

Si se ponen menos posiciones de las que tiene una sección, solo se programara esa primera parte (lo demás queda como estaba).

• Ejemplo un código de 4 dígitos:

PRG004:1234 (1234 clave de SMS, 004 sección [004],1112 nuevo código)

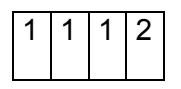

• Ejemplo grupos de dos dígitos (Lleva comas entre grupos):

PRG001:01,03,03,03,04,04,05,05 (Sección [001] tipos de Zona 01 a 08).

• Ejemplo grupos de dos dígitos (Lleva comas entre grupos):

Respuesta PRG001:01,03,03,03,04,04,05,05 (Se programaron los tipos de zonas)

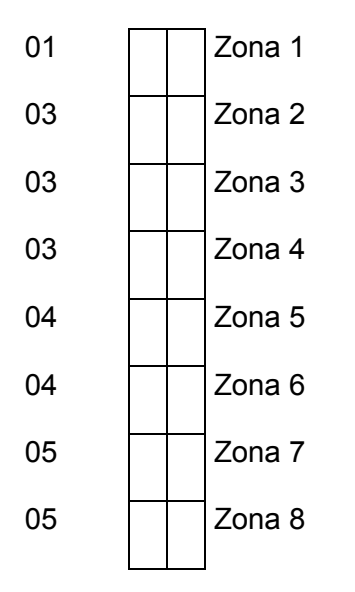

:

• Ejemplo grupos de tres dígitos (Lleva comas entre grupos):

PRG002:030,045,120,004,020,050 (Sección [002] tiempos de Sistema)

Respuesta PRG002:030,045,120,004,020,050 (Se programaron los tiempos correspondientes)

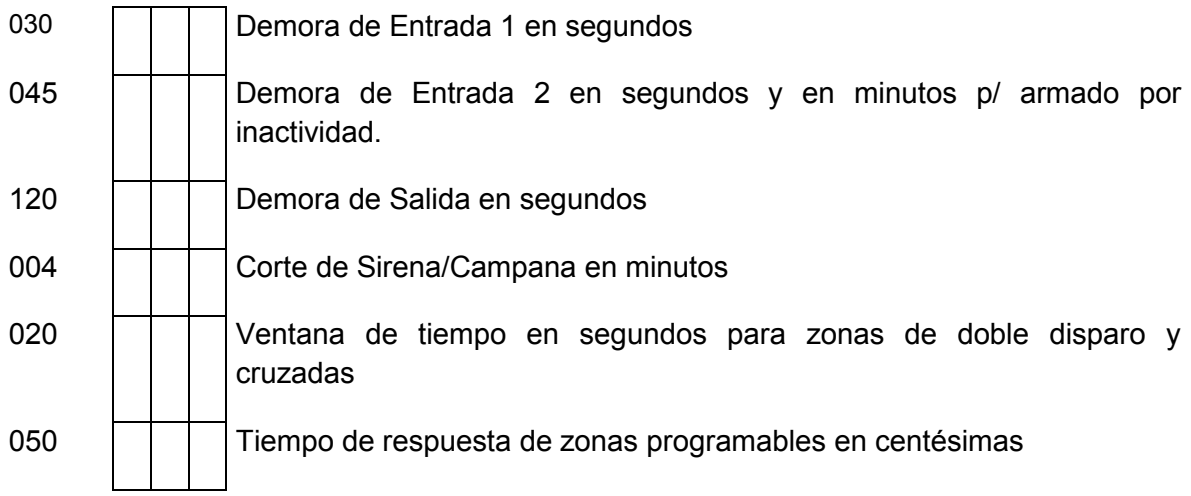

**Ejemplo muchos dígitos:** 

PRG079:1165394540 (Sección [079] Número de teléfono 1 de llamador)

Respuesta **\***PRG079:1165394540\* (Se programó el número de teléfono)

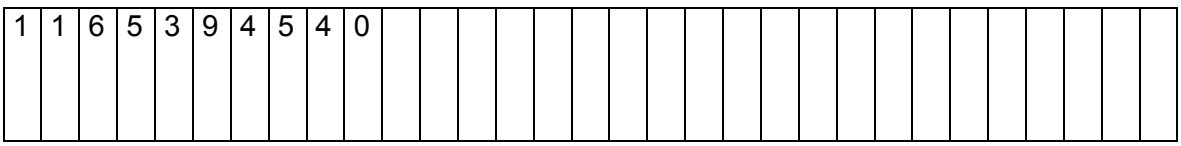

• Ejemplo Dirección IP 200.75.169.3 (cargada en número decimales/ HEX) (Lleva comas entre grupos):

PRG300:200,075,169,003 (Sección [300] Dirección IP1, cuatro valores decimales de tres dígitos)

Respuesta PRG300:200,075,169,003 (Se programó la IP 200.075.169.003)

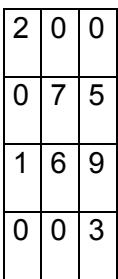

**Nota:** Si bien una dirección IP se escribe con puntos "." nótese que se deben cargar los grupos separados con comas ",".

• Ejemplo Puerto de servicio 8033 para la IP:

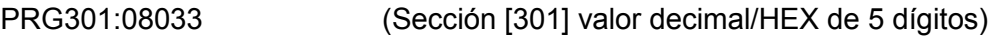

Respuesta PRG301:08033 (Se programo el puerto 08033)

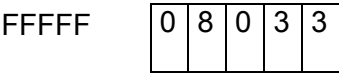

**Nota:** Nótese que se deben cargar 5 dígitos, si fuera de 4, agregar un cero adelante.

• Ejemplo de Secciones de tipo Alfanumérico (Direcciones IP o URL): Se escribe el texto como si fuera en una PC o teléfono Móvil.

PRG304:192.168.0.109 (Dirección IP en sección 304) (En este caso van puntos (".") y no comas (",").

Respuesta PRG304:192.168.0.169 (Queda cargada la IP 192.168.0.169)

PRG306:www.xxxxxx.com (URL en sección 306, hasta 31 caracteres)

\*1234,PRG306:www.xxxxxx.com\* (Queda cargada la IP www.xxxxxx.com)

#### **Comando de Estatus (Interrogación (o consulta):**

**VER** Consultar la versión del firmware de la CR800

Ejemplo VER

Respuesta: VER:CR800-2,0,1,21

**PRQ** (Es equivalente a PRG: pero devuelve información de que tipo sección es)

Los tipos de sección son:

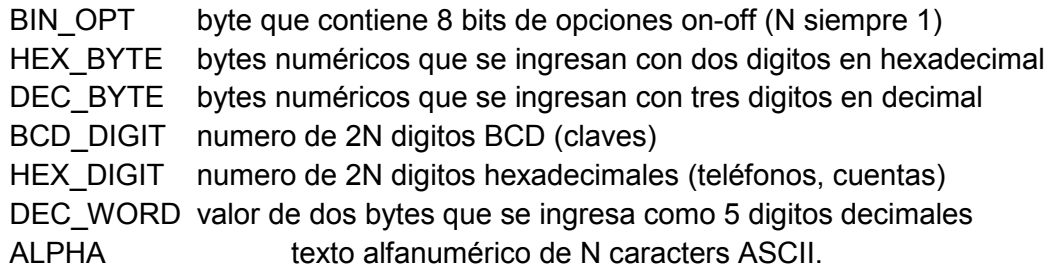

**STS** (Conocer el estado de la alarma, agregar alguna de las siguientes letras:

- Z zonas
- X exclusiones
- M memorias
- F fallas
- A estado general de la alarma
- C comunicador (Wifi y celular)
- B cargador de batería

Ejemplo STSZ (es igual para X, M y F)

Respuesta ejemplo STSZ: 1,7 (Indica que las zonas 1y 7 están abiertas)

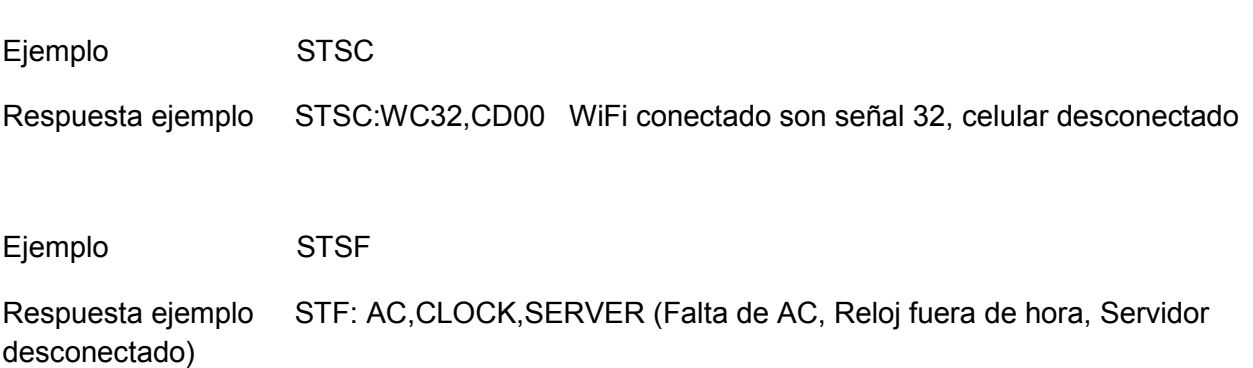

El status de fallas reporta la lista de fallas presentes con sus abreviaturas:

- AC Falla de línea de 220VAC
- BAT Falla de batería
- TLM Falla de línea telefónica
- BELL-1 Falla de campana de alarma o sirena 1
- VAUX Falla de 12V auxiliar
- CLOCK Falla de reloj
- CEL Falla de modulo celular
- COMU Falla de comunicación de eventos
- BUS Falla del bus
- BELL-2 Falla de campana de alarma o seirena 2

El status de alarma da una lista de condiciones que están presentes:

- READY Alarma desarmada lista para armar (zonas OK)
- NOT-READY Alarma desarmada no se puede armar (zonas abiertas)
- ARM Alarma armada
- STAY Alarma armada en modo presente total (modo día)
- NIGHT Alarma armada en modo presente parcial (modo noche)
- AWAY Alarma armada en modo ausente
- NDLY Alarma armada sin demora de entrada

**UID** (ID del el Panel o numero de serie)

Ejemplo UID Respuesta CRR494-10002B0010

## **USR – Identificación de Usuario**

Comando:

USRcccc cccc es la clave de usuario

Respuesta:

USRcccc:nnn donde nnn es el numero de usuario, el mismo que se incluye en los eventos (de armado y desarmado por ejemplo).

Si la clave es inválida responde ERROR.

### **EVT – Lectura de Eventos**

Comando:

- EVT:nnnn lee el evento –n y deja el puntero listo para mandar el evento siguiente.
- EVT lee el evento siguiente al último leído anteriormente y deja el puntero listo para mandar el evento siguiente.

Respuesta:

EVT:dd/mm/yy,hh:mm:ss,t,nn,p,id

Donde dd/mm/yy es la fecha, hh:mm:ss es la hora, t es el tipo: E (evento) ó R (reposición), nn es el texto del nombre del evento, p es la partición, e id es el numero de usuario o zona.

#### **RCC – Código de Controles Remotos y Sensores Inalambricos**

Permite leer o cargar manualmente un código de control remoto o sensor inalámbrico.

El formato de la respuesta, tanto para lectura como para programación, es el mismo que el del comando de programación.

- RCCCnnn lectura del código del control nnn, donde nnn es el numero de usuario de tres dígitos decimales.
- RCCSnnn lectura del código del sensor nnn, donde nnn es el numero de sensor de tres dígitos decimales.

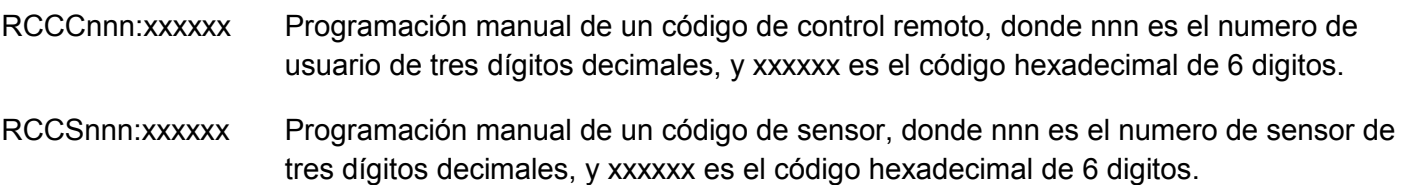

### **ACCIONES de Usuario:**

**BYP** (Exclusión o "Bypass" de zonas)

• Para consultar (leer) exclusiones de zonas actuales (del momento).

Ejemplo BYP

Ejemplo Respuesta BYP:01,03,06 (donde las zonas 1, 3 y 6 están excluidas).

• Para programar exclusiones se debe agregar ":" al comando, luego las zonas **Nota:** Hasta zonas 9 poner un cero adelante, entre zonas va una coma ","

Ejemplo BYP:01,03,10 (excluye las zonas 1, 3,10) Ejemplo Respuesta: BYP:1,3,6 (donde las zonas 1, 3 y 6 están excluidas).

• Para quitar exclusiones (Agregar ":" al comando BYP)

Ejemplo BYP:

Ejemplo Respuesta BYP:

(donde no hay zonas excluidas)

ARM Armar (o Activar)

Este comando lleva una letra adicional para indicar el modo de armado, mas la clave de

usuario.

Los modos de armado pueden ser (ver al comienzo del manual):

A: Ausente (Away)

- S: Presente, o Presente Modo Día (Stay)
- N: Presente Modo Noche (Night)

Ejemplos

ARMA:1234 (donde 1234 es una clave (o código) de usuario de los que se usan desde un teclado)

ARMS:1234

ARMN:1234

Ejemplo de respuesta ARMA:ARM,AWAY;NDLY

**Nota:** En caso de particiones lleva un digito opcional adicional para indicar la partición,

\*1234,ARMN1:1111 arma la partición 1 en modo noche, usuario con clave 1111

**DAR** Desarmar (Desactivar, Con Clave de usuario).

#### Ejemplo DAR:1234

Ejemplo de respuesta DAR:READY (Ready, lista para armar)

 **Nota:** los PGM pueden ser biestable sección [005](8) o temporizados sección [005](9). Para simular seguidor usar temporizado en 1 segundo, programar temporizado un segundo en la sección [021].

• Para consultar (leer) estado de los PGM actuales (del momento).

#### Ejemplo PGM

Ejemplo Respuesta PGM:1,2, (donde los PGM 1 y 2 están activados).

• Para encender un PGM (o apagar, si es biestable) se debe agregar el número de PGM, dos puntos ":" y el número de PGM.

Ejemplo PGM1:1 (Enciende PGM 1) Ejemplo Respuesta: PGM1:1 (PGM1 Encendido).

**RTC** (Poner en hora/fecha el reloj)

• Para consultar (leer) la hora enviar RTC

Ejemplo respuesta RTC:123055,311223 (informa hora minutos segundos, día, mes, año)

Para poner en hora, se debe agregar ":" al comando y la hora y la fecha correcta.

Ejemplo, RTC:143030,250423 (hora 14:30:30, fecha 25/04/23)

Respuesta de confirmación: RTC:143030,250423.

**Nota:** Para poner hora y fecha, va una coma "," entre la hora y la fecha.

**FUN** (Funciones Generan Alarmas y/o Eventos)

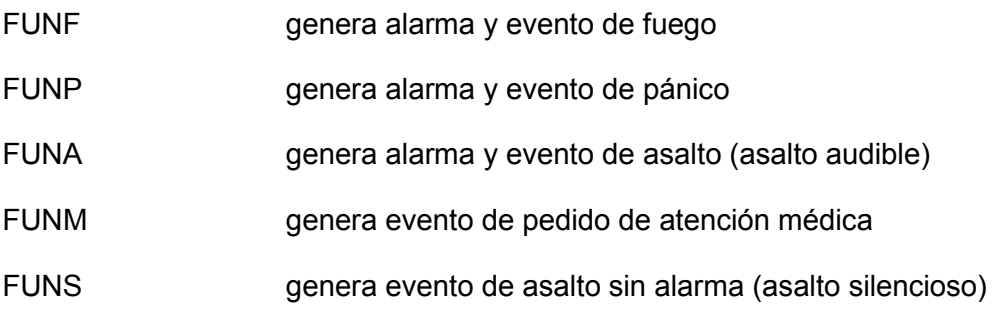

#### **Funciones Especiales**

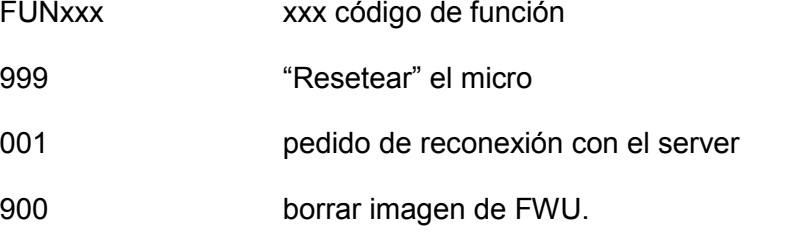

**TCHCXXXT** (Enseñar "Teaching" de Controles Remotos) Donde XXX es el número de usuario del control remoto a enseñar.

**TCHCXXXE** (Borrar "Erase" Controles Remotos)

Donde XXX es el número de usuario de control remoto a borrar.

**TCHSXXXT** (Enseñar "Teaching" Sensores inalámbricos infrarrojos o magnéticos)

Donde XXX es el número de sensor a enseñar.

**TCHSXXXE** (Borrar "Erase" Sensores inalámbricos infrarrojos o magnéticos)

Donde XXX es el número de sensor a borrar.